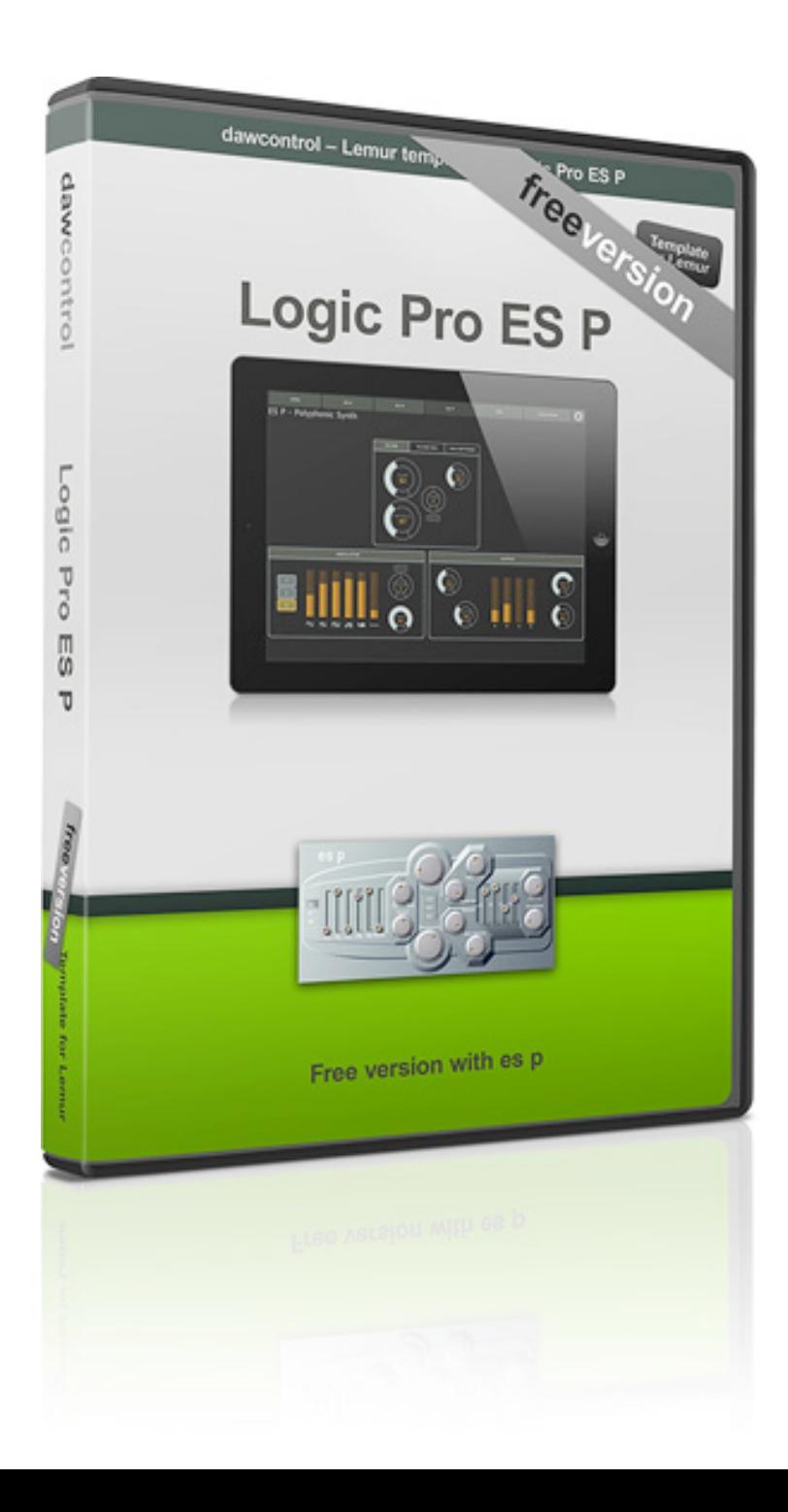

# dawcontrol

# **Logic Pro ES P FREE**

A template for Lemur

## **Setup**

### **Local MIDI**

- 1) Setup a **MIDI network** as shown in the manual for Lemur
- 2) Setup a connection between your computer and the iPad with Lemur on **port number 7**
- 3) **Transfer the template** to your iPad (see Lemur manual for details)

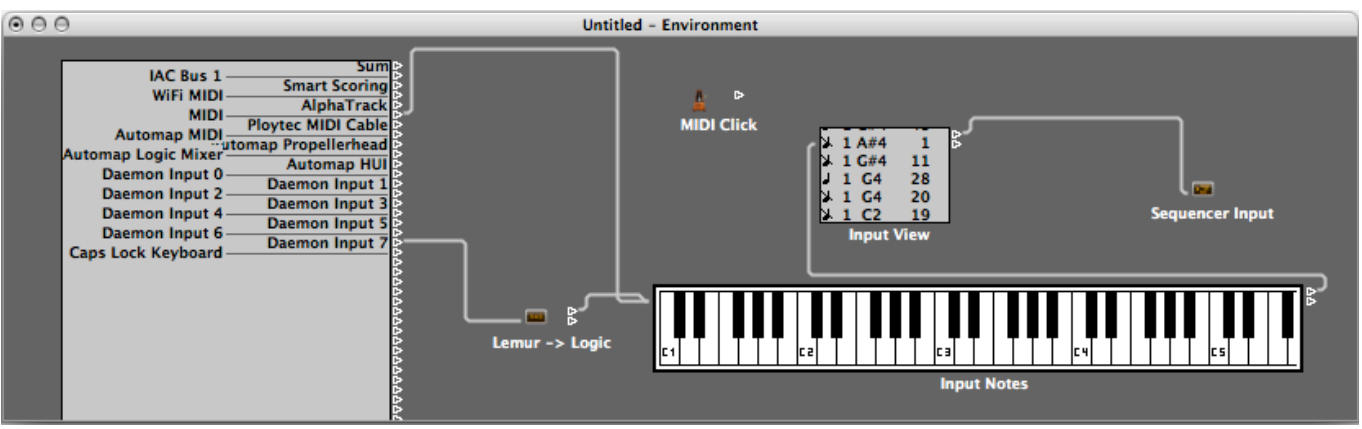

### *Finished environment (your input ports may vary)*

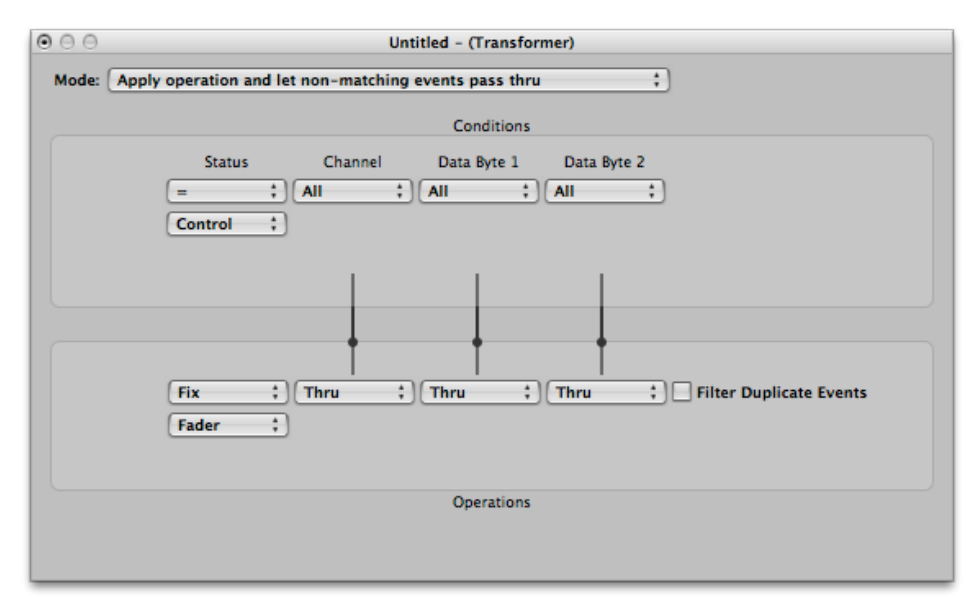

*Transformer object settings*

### **Logic Pro**

- 1) Open the Environment, select the **"Click & Ports"** layer
- 2) Remove the **"Sum"** cable
- 3) Create a **new transformer**, set it up as in the picture to the right
- 4) Cable your MIDI input port to the transformer and then to the **"Input Notes"**
- 5) Load up **ES P** on a track and start playing

# **Usage**

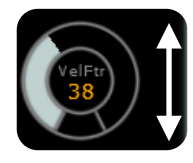

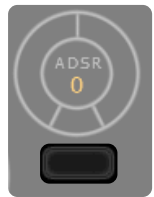

Knobs are **NOT** circular, they are changed with up/down movement

Small buttons like this centers the value of their closest controllers

ES P - Polyphonic Synth FILTER PAD PAD SETTINGS FILTER VelFtr  $\begin{pmatrix} 1 \\ 0 \end{pmatrix}$ **OSCILLATOR OUTPUT** Chorus<br>72  $\left(\frac{\text{V} \cdot \text{N} \cdot \text{N}}{34}\right)$  $\left(\begin{matrix} \text{Diriv}_{c} \\ \text{41} \end{matrix}\right)$ ∼≁ ⊓⊔ *∧* H

Other than this, you're good to go.

## **Important stuff (and somewhat boring)**

#### **SHADOWGLOW MUSIC**

#### **GENERAL LICENSING AGREEMENT**

By using the **dawcontrol – Logic Pro ES P FREE** template (hereafter called the product) you accept the following product license agreement:

#### **LICENSE GRANT**

The license for the product is granted only to a single user. The product is licensed, not sold, to you by Shadowglow Music for commercial and non-commercial use in music, sound-effect, audio/video post-production, performance, broadcast or similar finished content-creation and production use.

This license also forbids any re-distribution method of this product, or its accompanied files, through any means, including but not limited to, copying, embedding into software or hardware of any kind. Licenses cannot be transferred to another entity, without written consent of Shadowglow Music.

#### **RIGHTS**

Shadowglow Music retains full copyright privileges and complete ownership of all macro programming, documentation and video performances included together with this product.

#### **REFUNDS**

Downloaded files can't be returned, so we can't provide refunds. We may choose do so at our own discretion, but please be aware that as soon as you've downloaded it, you can't return it.

#### **RESPONSIBILITY**

Using this product and any supplied software is at the licensee's own risk. Shadowglow Music holds no responsibility for any direct or indirect loss arising from any form of use of this product.

#### **TERMS**

This license agreement is effective from the moment the product is installed by any means. The license will remain in full effect until termination. The license is terminated if you break any of the terms or conditions of this agreement, or request a refund for any reason. Upon termination you agree to destroy all copies and contents of the product at your own expense.

#### **VIOLATION**

There is nothing that can protect a digital file from being copied. We're at your mercy, please don't copy, spread or "lend" this file to anyone else. Thank you.

Latest info always available at: **<http://dawcontrol.com>/**

If you need help, please contact: **[support@dawcontrol.com](mailto:support@dawcontrol.com)**

Hope you enjoy this template.

**Have fun, be creative!**

#### © 2012 Shadowglow Music & Thomas Mavian. All rights reserved.

Logic is a trademark of Apple Inc., registered in the U.S. and other countries. Neither dawcontrol or Shadowglow Music is affiliated with Apple Inc. For more information about Logic Pro please visit:<http://www.apple.com/logicpro/>

Lemur is mentioned on only for informative purposes. Neither dawcontrol or Shadowglow Music is affiliated with Liine. The templates need the Lemur platform/engine to work. For more information about Liine and Lemur please visit<http://liine.net/en/products/lemur/>